# **MUIUndoc**

Alessandro Zummo

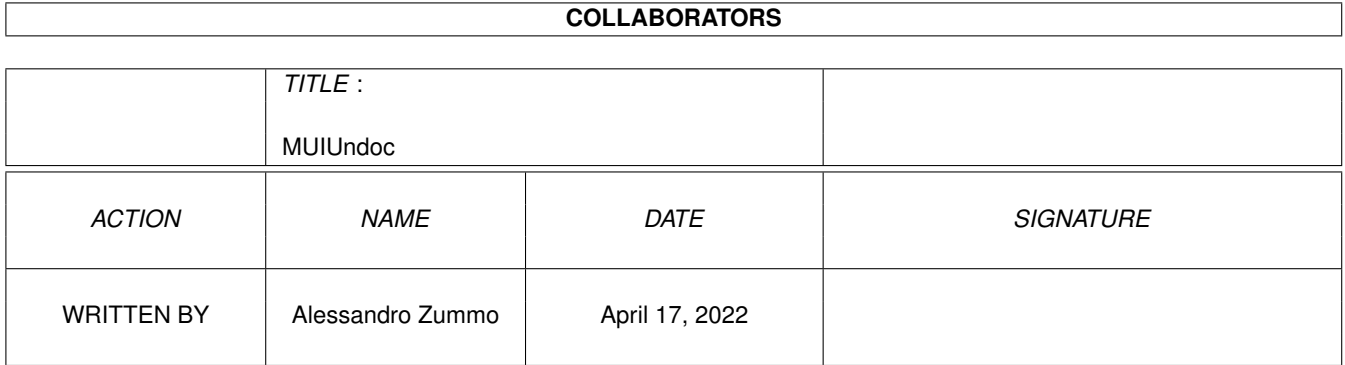

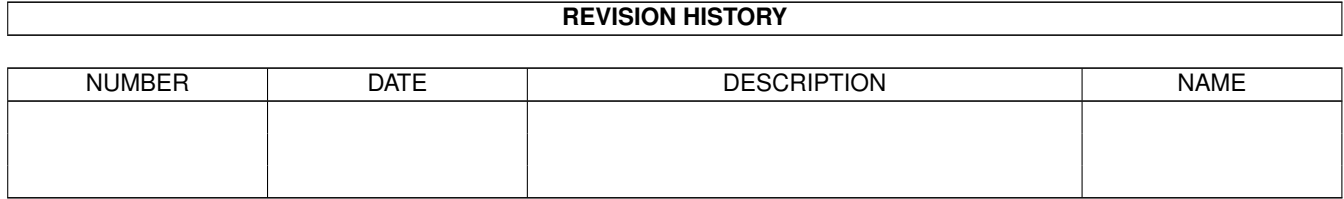

# **Contents**

#### 1 MUIUndoc [1](#page-4-0)

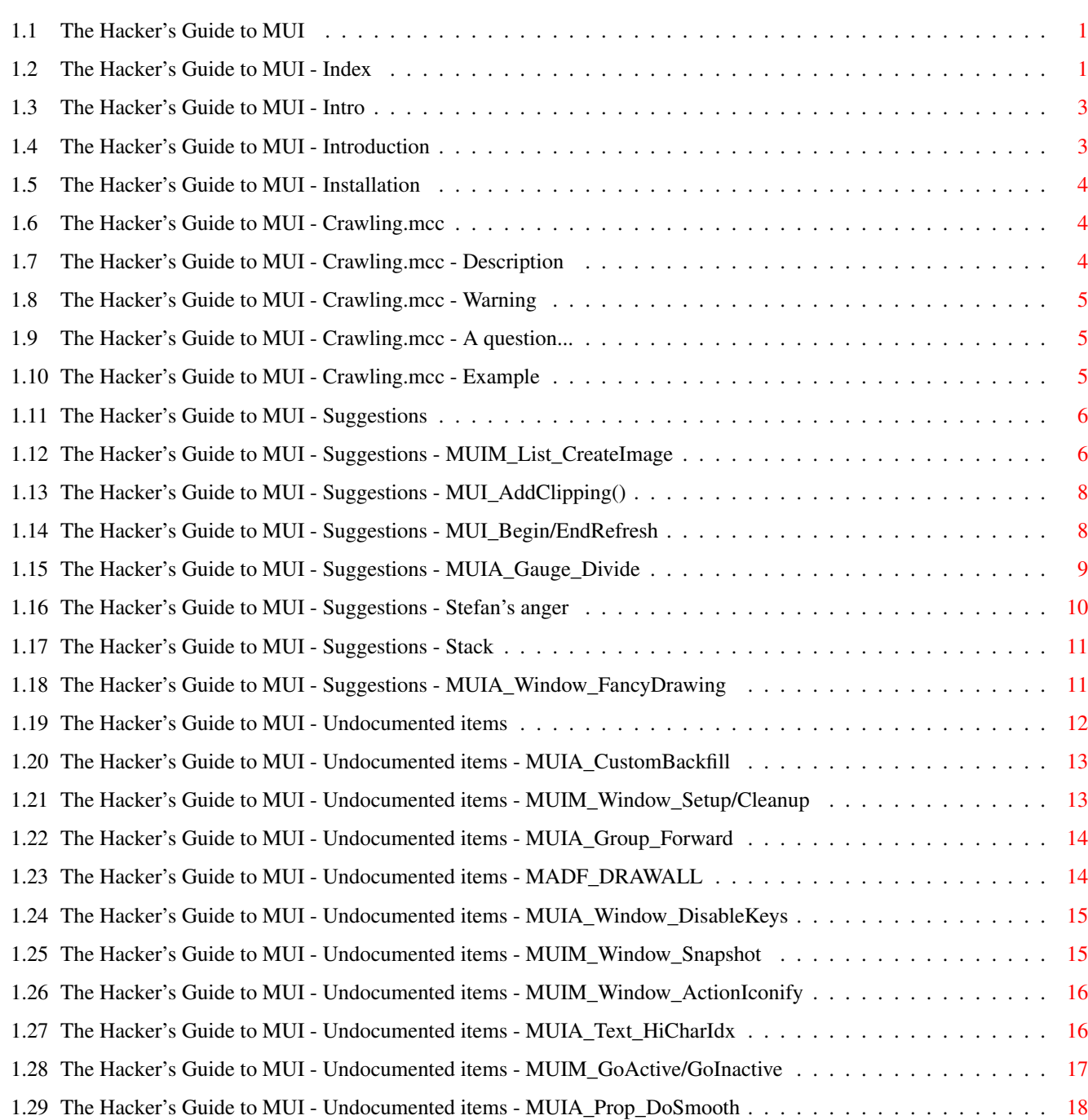

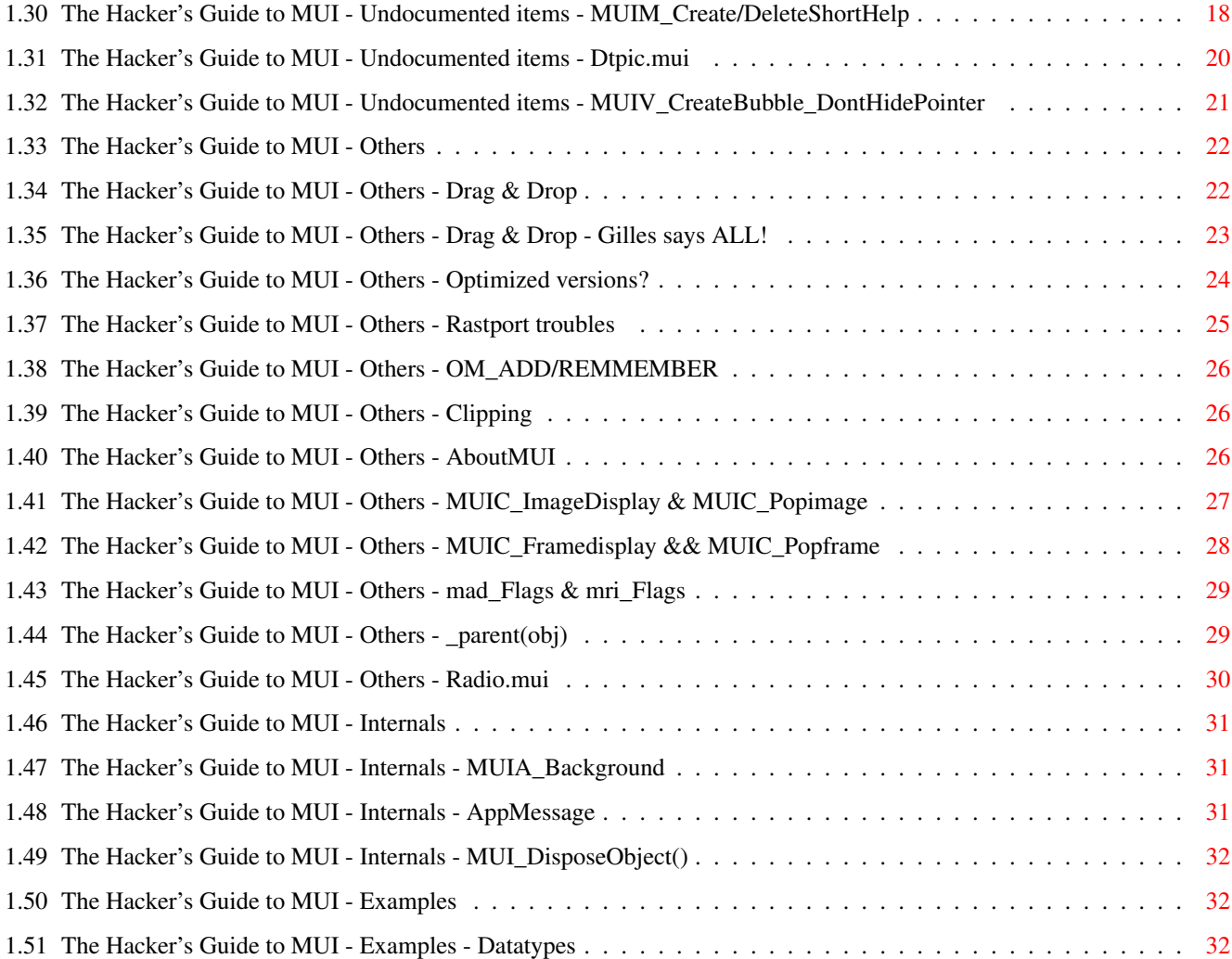

# <span id="page-4-0"></span>**Chapter 1**

# **MUIUndoc**

# <span id="page-4-1"></span>**1.1 The Hacker's Guide to MUI**

Welcome to...

The Hacker's Guide to MUI :-)

Release 1.6

Alessandro Zummo, azummo@ita.flashnet.it Converted to AmigaGuide by Stephan Schreiber, septh@isicom.fr

Current MUI version: 19 Hope next versions will be more documented

Get to the

index , or read MUIUndoc.h.

# <span id="page-4-2"></span>**1.2 The Hacker's Guide to MUI - Index**

Index - The Hacker's Guide to MUI 1.6

New or changed: 2.7, 3.11, 3.12, 3.13, 4.11

0 The Hacker's Guide to MUI

- 0.1 Introduction
- 0.2 Installation
- 1 What's Crawling.mcc all about?
- 1.1 Description
- 1.2 But the author says...
- 1.3 Another question
- 1.4 Little example
- 2 Suggestions by Stefan
- 2.1 About MUIM\_List\_CreateImage
- 2.2 MUI\_AddClipping()
- 2.3 MUI\_Begin/End\_Refresh
- 2.4 MUIA\_Gauge\_Divide
- 2.5 What about \_screen(\_app(obj)) ?
- 2.6 Stack
- 2.7 MUIA\_Window\_FancyDrawing
- 3 Undocumented methods, tags and goodies
- 3.1 MUIA\_CustomBackfill
- 3.2 MUIM\_Window\_Setup/Cleanup
- 3.3 MUIA\_Group\_Forward
- 3.4 MADF\_DRAWALL
- 3.5 MUIA\_Window\_DisableKeys
- 3.6 MUIM\_Window\_Snapshot
- 3.7 MUIM\_Window\_ActionIconify
- 3.8 MUIA\_Text\_HiCharIdx
- 3.9 MUIM\_GoActive/Inactive
- 3.10 MUIA\_Prop\_DoSmooth
- 3.11 MUIM\_Create/DeleteShortHelp
- 3.12 Dtpic.mui
- 3.13 MUIV\_CrateBubble\_DontHidePointer
- 4 Some other fine things
- 4.1 Customizing Drag & Drop operations
- 4.1.1 All Good Things
- 4.2 680x0 optimized versions
- 4.3 RastPort troubles
- 4.4 OM\_ADD/REMMEMBER
- 4.5 Clipping
- 4.6 AboutMUI calling tecniques
- 4.7 MUIC\_Imagedisplay & MUIC\_Popimage
- 4.8 MUIC\_Framedisplay & MUIC\_Popframe
- 4.9 mad\_Flags & mri\_Flags
- 4.10 \_parent(obj)
- 4.11 Radio.mui
- 5 MUI internals
- 5.1 MUIA\_Background
- 5.2 AppMessage
- 5.3 MUI\_DisposeObject
- 6 Examples

```
6.1 Datatypes
                 That's all folks! I hope this doc will get smaller. No, i'm not \leftrightarrowcrazy,
the dimension of this doc is directly proportional to the amount
of undocumented features of MUI. :-)
```
### <span id="page-6-0"></span>**1.3 The Hacker's Guide to MUI - Intro**

- 0 The Hacker's Guide to MUI
- 0.1 Introduction
- 0.2 Installation

# <span id="page-6-1"></span>**1.4 The Hacker's Guide to MUI - Introduction**

#### 0.1 Introduction

This doc tries to explain you all of the "undocumented" features of MUI. Most of the texts are directly snapped from the MUI Mailing List, so the messages i reported here are copyright by the respective authors.

Please, don't ask Stefan about unofficial fetures listed here, or he may kill you :-) MUI is complex enough...so i've marked official undocumented features with [SAFE].

This doc is unofficial, read at your own risk!

Copyright (c) 1997 by Alessandro Zummo. Feedbacks and/or flames to azummo@ita.flashnet.it

MUI is Copyright (c) 1997 by Stefan Stuntz

Thanks to: Jerome Fleury, Gilles Masson, Maik Schreiber, Allan Odgaard, Joel NewKirk, and all the others.

# <span id="page-7-0"></span>**1.5 The Hacker's Guide to MUI - Installation**

0.2 Installation

1. Copy muiundoc.h in include:mui/

2. Add the line #include "mui/muiundoc.h" in your libraries/mui.h

3. Read muiundoc.h to discover some options

PLEASE, follow these rules and do not change the include's name. It's the only way to allow easy source exchanging.

#### <span id="page-7-1"></span>**1.6 The Hacker's Guide to MUI - Crawling.mcc**

1 What's Crawling.mcc all about?

- 1.1 Description
- 1.2 But the author says...
- 1.3 Another question
- 1.4 Little example

# <span id="page-7-2"></span>**1.7 The Hacker's Guide to MUI - Crawling.mcc - Description**

1.1 Description

Crawling.mcc is a standard undocumented MUI mcc which simply create a timed-scrolling virtgroup.

```
Here is an example:
#define MUIC_Crawling "Crawling.mcc"
#define CrawlingObject MUI_NewObject(MUIC_Crawling
To use Crawling.mcc, simply create it as any other VirtGroup object:
 Child, CrawlingObject,
   TextFrame,
  MUIA Background, MUII TextBack,
  MUIA FixHeightTxt, "\n",
  Child, TextObject,
     MUIA_Text_Contents, "\033cHello guys...\nThis is some text.\n"
                         "I hope you like it.\nBye!\n\n",
  End,
 End,
```
# <span id="page-8-0"></span>**1.8 The Hacker's Guide to MUI - Crawling.mcc - Warning**

1.2 But the author says... It's not public and subject to change. Be warned! Bye, Klaus

# <span id="page-8-1"></span>**1.9 The Hacker's Guide to MUI - Crawling.mcc - A question...**

1.3 Oh..here's another question > Fine, but how do I make the overlap smoother? Copy the text from top to bottom. Bye, Klaus

# <span id="page-8-2"></span>**1.10 The Hacker's Guide to MUI - Crawling.mcc - Example**

```
1.4 Little example
[....]
 Child, CrawlingObject,
   TextFrame,
   MUIA Background, MUII TextBack,
   MUIA FixHeightTxt, "\n",
   Child, VGroup,
          Child, TextObject,
```

```
MUIA Text Contents, DCOPYRIGHT
MUIA_Text_PreParse, MUIX_C,
```
[... more Textobjects here ...] Child, TextObject, MUIA\_Text\_Contents, \_\_DCOPYRIGHT, MUIA\_Text\_PreParse, MUIX\_C, End,

End,

End,

```
[....]
```
The TextContents of the last TextObject (the repeated one, in this case \_\_DCOPYRIGHT) have to have exactly the number of lines your Crawling object can display.

# <span id="page-9-0"></span>**1.11 The Hacker's Guide to MUI - Suggestions**

End,

- 2 Some suggestions by Stefan
- 2.1 About MUIM\_List\_CreateImage
- 2.2 MUI\_AddClipping()
- 2.3 MUI\_Begin/End\_Refresh
- 2.4 MUIA\_Gauge\_Divide
- 2.5 What about \_screen(\_app(obj)) ?
- 2.6 Stack
- 2.7 MUIA\_Window\_FancyDrawing

# <span id="page-9-1"></span>**1.12 The Hacker's Guide to MUI - Suggestions - MUIM\_List\_CreateImage**

2.1 About MUIM\_List\_CreateImage

> So is it legal to keep images in the instance data \*after\* the cleanup > Method, and reopen the window with images in it ?

Absolutely \*not\*.

> In order to put images into a list, you have to create a bitmap > object, and turn that into a "black box". Now, the problem is that I > want "a few" images (there could be a couple of hundred images (some  $>$  people like me like to pile up objects  $-i$ , but usually there will be > a lot less --- maybe I should just skip the images if there are more > than 52) in a list, each of which is taken from a larger bitmap (which > is already remapped, and is a friend bitmap of the screen). > > So, it seems that I have to do this for every image: > - create a small bitmap to hold the image > - copy the image from the large bitmap to the small bitmap > - create a bitmap object around it > - create the blackbox (MUIM\_List\_CreateImage) object > - put that into the list > > Now, this seems like a lot of overhead, considering that I only want a > couple of 16\*16 images (ready to blast into the window) in a list > > So, the question is: can I dispose the small bitmap and/or the bitmap > object after creating the blackbox object? Which is almost equivalent > to asking: does the blackbox object contain the image?

You must not dispose the bitmap object after MUIM\_List\_CreateImage. MUIM\_List\_CreateImage does not copy anything, it just sets up the bitmap object for display. Basically, MUIM\_List\_CreateImage does the same "setup work" on an object that it otherwise receives when being attached to a window.

> Why don't we get a hook to render images?

Why would you want a hook? Hooks suck! :-) Too bad I didn't notice that earlier, otherwise MUI wouldn't have any strange callback hooks but instead methods for overloading in subclasses all over the place.

Anyway, the solution for your problem is probably easy. Hrm... MUI should be able to accept any subclass of area class as input for MUIM List CreateImage, not just bitmap classes. I know, the documentation speaks of Bitmap classes only, but I just checked the sources and see no real reason why it shouldnt work with other things too.

So, you could create a subclass of area class that has full access to your big, already remapped picture. Make it return reasonable (small, fixed) min/max/default sizes in MUIM\_AskMinMax and make it draw a small part of the big Bitmap in MUIM\_Draw. MUI won't do any sophisticated layout stuff on \33O[] objects, it will simply render them in their default width & height.

That should work out well, and you only need one single MUIM\_List\_CreateImage on this "fake" object and not a few thousands for every line of your listview.

The only problem now is to tell your object what part of the bitmap to draw. To solve that, invent a little attribute which identifies this part and set it on each invocation of your display hook.

Sure, this sounds quite hacky. A cleaner solution would of course be a listclass that has real objects as children and not just pointers. But then, this is more like a virtual group than a list and is unfortunately slower.

```
> Also, just for completeness: why doesn't the text engine support
> INVERSVID? Is there a good reason for that, or just the usual "99% of
> all applications don't need it"? -:)
```
The latter. Doesnt it look extremely ugly?

# <span id="page-11-0"></span>**1.13 The Hacker's Guide to MUI - Suggestions - MUI\_AddClipping()**

2.2 MUI\_AddClipping()

Allan Odgaard wrote in article <33424095.7134@DIKU.DK>:

> Is it possible to MUI\_AddClipping() to a cloned rastport, so that I do > not need to remove it again?

No. MUI clipping calls should only be used on \_rp(obj).

-- Greetings, Stefan

#### <span id="page-11-1"></span>**1.14 The Hacker's Guide to MUI - Suggestions - MUI\_Begin/EndRefresh**

2.3 MUI\_Begin/End\_Refresh

Daniel wrote in article <9704011053.AA11676@sparcserver.lrz-muenchen.de>:

> As I haven't found info about these two methods in the autodocs, > could someone explain me what are these methods for. >

> Are they parallel to those of intuition?

> What are their effect?

They are used for restoring window contents after custom scrolling operations that might have screwed up some damage regions. You probably will never need them unless you write your own list classes.

-- Greetings, Stefan

```
#define LayerCovered(l) ((!(l)->ClipRect) || (l)->ClipRect->bounds!=(l)->bounds)
#define LayerDamaged(l) ((l)->DamageList && (l)->DamageList->RegionRectangle)
#define NeedZeroScrollRaster(l) (LayerCovered(l) || LayerDamaged(l))
```
// V39 only apps should probably use ScrollWindowRaster() instead.

static VOID MyScrollRaster(struct IClass \*cl,Object \*obj,LONG dy,LONG left,LONG ← top,LONG width,LONG height)

- { struct RastPort  $*rp = rp(obj);$ struct Window  $*w =$  window(obj);
	- if (dy>0 && dy<height) ClipBlit(rp,left,top+dy,rp,left,top ,width,  $\leftrightarrow$ height-dy,0xc0);

}

```
else if (dy<0 && -dy<height) ClipBlit(rp,left,top ,rp,left,top-dy,width, \leftrightarrowheight+dy,0xc0);
if (dy && (w->Flags & WFLG_SIMPLE_REFRESH))
{
   struct Layer *l = w->WLayer;
   if (NeedZeroScrollRaster(l))
   {
      UBYTE oldmask = rp->Mask;
      SetWrMsk(rp,0);
      ScrollRaster(rp,0,dy,left,top,left+width-1,top+height-1);
      SetWrMsk(rp,oldmask);
   }
   if (MUI_BeginRefresh(muiRenderInfo(obj),0))
   {
      /* find and redraw root object of window */Object *o = obj;while (_parent(o))
         o = _parent(o);
      MUI_Redraw(o,MADF_DRAWALL);
      MUI_EndRefresh(muiRenderInfo(obj),0);
   }
}
```
# <span id="page-12-0"></span>**1.15 The Hacker's Guide to MUI - Suggestions - MUIA\_Gauge\_Divide**

```
2.4 MUIA_Gauge_Divide
Marcin Orlowski wrote in article <yam6984.1299.136418104@195.116.59.5>:
> Gauge.doc says:
>
> NAME
> MUIA_Gauge_Divide -- (V4 ) [ISG], BOOL
>
> FUNCTION
> If this attribute is != 0, every value set with
> [\ldots]>
> If so, it can't be BOOL.
This is a doc bug. The correct type of this attribute is ULONG.
--
Greetings, Stefan
```
#### <span id="page-13-0"></span>**1.16 The Hacker's Guide to MUI - Suggestions - Stefan's anger**

2.5 What about \_screen(\_app(obj)) ? Dr. Karl Bellve wrote > This is my point. I think the \_screen(obj) is NULL if the object has not > been drawn yet. Therefor, I am using \_screen(\_app(obj)) instead, which > works if the window of the object has not been drawn yet. This is > important for mapping datatypes to the screen but don't have to be drawn > at this time but later. RUBBISH! NONSENSE! CRAP! EVERY WORD IN HERE IS TOTALLY WRONG! :-)) A little more detailed: > I think the screen(obj) is NULL if the object has not been drawn yet. WRONG! > Therefor, I am using \_screen(\_app(obj)) instead, ACCESS TO RANDOM MEMORY! > which works if the window of the object has not been drawn yet. WRONG! > This is important for mapping datatypes to the screen but don't > have to be drawn at this time but later. NO WAY! Shit... nobody believes me. It doesnt matter what you "think" in this case. Important is what the MUI docs say and what I write! :) Well, lets try again from scratch... mui.h: #define \_app(obj) [...] /\* valid between MUIM\_Setup/Cleanup \*/ #define \_screen(obj) [...] /\* valid between MUIM\_Setup/Cleanup \*/ So... it is FUCKING ILLEGAL to use either \_app(obj) or \_screen(obj) before your object received a MUIM\_Setup and after your object received a MUIM Cleanup. It doesnt make any sense to use one instead of the other just because you might "think" one is valid and one is not. This was the first point that makes your statements totally absurd. The second point follows now: (a) \_app(obj), when used correctly between setup and cleanup, returns a pointer to an object of Application class. (b) \_screen(obj) is defined as muiRenderInfo(obj)->mri\_Screen. (c) muiRenderInfo(obj) is a macro that accesses fields of the instance data

```
of Area class.
(d) Application class is NO FUCKING CHILD of Area class. Only objects that
    are to be displayed are children of Area class, like Groups, Gadgets,
    Text, etc. Only these objects have a muiRenderInfo(obj).
(a) + (b) + (c) + (d):screen( app(obj)) is a COMPLETELY FUCKING NONSENSE which returns
anything but a valid screen pointer.
So... finally... please stop confusing other programmers with these
tails! MUI is complex enough, there's no need to cause more trouble with
wrong advices!
Remapping of a picture has to be done in the Setup method of the custom
class that displays this picture. If you dont want to do this, you
loose.
--
Greetings, Stefan
```
# <span id="page-14-0"></span>**1.17 The Hacker's Guide to MUI - Suggestions - Stack**

2.6 Stack

Hi!

```
If I see one more MUI program out there with less than 8k stack size, I
promise to kick the programmer's ass very hard as soon as I get the
chance!:-)Is it really so difficult to put a LONG __stack = 8192 in your source?
Is it really too much work to edit your project icons?
Does it really cause too much trouble to insert NP_StackSize, 8192 into
your CreateNewProc() calls?
I don't know how often you wanna hear it... well... here we go again:
   **************************************************************
   THE DEFAULT STACK SIZE OF 4K IS NOT ENOUGH FOR ANY MUI PROGRAM
   AND WILL CAUSE MAJOR TROUBLE AND FANCY CRASHES SOONER OR LATER
   **************************************************************
--
```
Greetings, Stefan

#### <span id="page-14-1"></span>**1.18 The Hacker's Guide to MUI - Suggestions - MUIA\_Window\_FancyDrawing**

2.7 MUIA\_Window\_FancyDrawing

Christian Stieber wrote in article

> 5) Talking about gadgets in Area.mui subclasses: MUIA\_Window\_FancyDrawing

> allows rendering inside a MUIM\_Show/MUIM\_Hide sequence. Does this

> mean MUIA\_Window\_FancyDrawing has be used for objects containing

> intuition gadgets (I've set it, but I'm not 100% sure because I

> don't really know what MUIA\_Window\_FancyDrawing does).

MUIA\_Window\_FancyDrawing was a bad idea from the beginning. Besides, it has been a NOP since quite a few MUI versions. Unfortunately, the docs were not updated.

So, there's no more need to use it, and there's nothing that would justify drawing outside of MUIM\_Draw in your custom classes.

-- Greetings, Stefan

# <span id="page-15-0"></span>**1.19 The Hacker's Guide to MUI - Undocumented items**

- 3 Undocumented methods & tags
- 3.1 MUIA\_CustomBackfill
- 3.2 MUIM\_Window\_Setup/Cleanup
- 3.3 MUIA\_Group\_Forward
- 3.4 MADF\_DRAWALL
- 3.5 MUIA\_Window\_DisableKeys
- 3.6 MUIM\_Window\_Snapshot
- 3.7 MUIM\_Window\_ActionIconify
- 3.8 MUIA\_Text\_HiCharIdx
- 3.9 MUIM\_GoActive/Inactive
- 3.10 MUIA\_Prop\_DoSmooth
- 3.11 MUIM\_Create/DeleteShortHelp
- 3.12 Dtpic.mui
- 3.13 MUIV\_CrateBubble\_DontHidePointer

# <span id="page-16-0"></span>**1.20 The Hacker's Guide to MUI - Undocumented items - MUIA\_CustomBackfill**

```
3.1 I was asking about and undocumented tag: :-)> >MUIA_CustomBackfill
>
> What's this?
Nothing to worry about :)
--
Greetings, Stefan
```
# <span id="page-16-1"></span>**1.21 The Hacker's Guide to MUI - Undocumented items - MUIM\_Window\_Setup/Cleanup**

```
3.2~MUIM_Window_Setup/Cleanup [SAFE]
> >Why don't windows subclasses receive MUIM_Setup/MUIM_Cleanup on
> >opening/closing ?
>
> >I had to notify MUIA_Window_Open to react on this.
>
> Setup/Cleanup are methods of Area class. Window is not a
> subclass of area class. What you do is subclass window
> class and put your code to setup/cleanup in the Set
> method where the attribute for MUIA_Window_Open is set. Do
> your setup when TRUE, and your cleanup when FALSE.
Although this might work, OM_SET is usually not a good place to do
init/cleanup stuff for windows. Better override the yet private but soon
public methods
#define MUIM_Window_Cleanup 0x8042ab26 /* private */ /* V18 */
#define MUIM_Window_Setup 0x8042c34c /* private */ /* V18 */
struct MUIP_Window_Cleanup { ULONG MethodID; }; /* private */
struct MUIP Window Setup { ULONG MethodID; }; /* private */
MUIM_Window_Setup is called right before MUIM_Setup of the root object.
MUIM Window Cleanup is called right after MUIM Cleanup of the root
object.
Usage of those methods is similar to MUIM_Setup and MUIM_Cleanup, ie you
should do something like this:
MUIM_Window_Setup:
{
   if (!DoSuperMethodA(cl,obj,msg))
     return(FALSE);
   if (setup_my_stuff())
      return(TRUE);
   CoerceMethod(cl->cl_Super,obj,MUIM_Window_Cleanup);
```

```
return(FALSE);
}
Note that the window is still closed when MUIM_Window_Setup is called.
If you return FALSE, it will refuse to open. The parent screen, however,
is already available by getting MUIA_Window_Screen. This allows reading
some datatypes or allocating some colors or whatever else.
Anyway, MUIM_Window_Setup is not useful very often. In general, it's
much better and cleaner if you encapsulate things in your custom
subclasses of area class.
--
```
Greetings, Stefan

#### <span id="page-17-0"></span>**1.22 The Hacker's Guide to MUI - Undocumented items - MUIA\_Group\_Forward**

3.3 MUIA\_Group\_Forward [SAFE]

Steve Koren wrote in article <yam7040.2013.142054680@mail.frii.com>:

> Stefan, if you're listening, it'd be really nice to have a way to turn > this feature off for group class.

#define MUIA\_Group\_Forward 0x80421422 /\* V11 .s. BOOL \*/ /\* private \*/

When this special attribute is found FALSE in the tag list of an OM\_SET passed to group class, it won't forward the whole OM\_SET to any of its children. It will, however, pass the OM\_SET to area & notify class.

This attribute will go public.

#### <span id="page-17-1"></span>**1.23 The Hacker's Guide to MUI - Undocumented items - MADF\_DRAWALL**

```
3.4 MADF_DRAWALL
```
Gilles MASSON wrote in article <199704090914.LAA02400@ogpsrv.unice.fr>:

```
> > while (_parent(o))
> > \circ = _parent(o);
> ^^^^^^^
> What is this ???
```
Thats the same as getting MUIA\_Parent, only that I can do it faster than you! :-) Basically, this loop finds the root object of the window starting with the current object.

```
> > MUI Redraw(o, MADF DRAWALL);
> - - \cdots \cdots \cdots \cdots \cdots \cdots \cdots \cdots \cdots \cdots \cdots \cdots \cdots \cdots \cdots \cdots \cdots \cdots \cdots \cdots \cdots \cdots \cdots \cdots \cdots \cdots \cdots \cdots \cdots \cdots \cdots \cdots \cdots \cdots \cdots> And what is this ???
```
Uhm. Replace width MADF DRAWOBJECT for now.

> Actually i just do a MUI\_Redraw(obj,MADF\_DRAWOBJECT) and it seems to > work. What is the difference between MADF\_DRAWALL and MADF\_DRAWOBJECT ? > Is it necessary to refresh the whole window when the scroll where within > the obj bounds ?

Yes. There can be more damage to your window by other layer operations and you would miss to refresh these regions if you wouldnt redraw the whole thing. MUI will take care of scanning damage regions and only forward draw methods to objects that actually were damaged.

> Is there a way in the Draw method to know that it's > a refresh asked by MUI ? because i make many things in it and for a > refresh it would be better for my class to skip some parts....

You can simply set/delete a flags in your instance data before/after calling MUI\_Redraw().

```
--
Greetings, Stefan
```
#### <span id="page-18-0"></span>**1.24 The Hacker's Guide to MUI - Undocumented items - MUIA\_Window\_DisableKeys**

```
3.5 MUIA_Window_DisableKeys [SAFE]
Allan Odgaard wrote in article <333F3658.5715@DIKU.DK>:
> Hi, how is it possible, within a custom gadget, to react on the tab key,
> if the key is configured go to next gadget???
You must disable MUIs TAB handling for this window in the setup method of
your custom class:
#define MUIA_Window_DisableKeys 0x80424c36 /* V15 isg ULONG */ /* private */
set(_win(obj),MUIA_Window_DisableKeys,
   (1<<MUIKEY_GADGET_NEXT) | (1<<MUIKEY_GADGET_PREV));
>
> Will this definitely go public or keep private ?
Well, at least it will remain there so you can use it. But please, use
it sparingly! It's not a good idea to disable MUI's keyboard handling.
--
Greetings, Stefan
```
#### <span id="page-18-1"></span>**1.25 The Hacker's Guide to MUI - Undocumented items - MUIM\_Window\_Snapshot**

3.6 MUIM\_Window\_Snapshot [SAFE]

Thomas Igracki wrote in article <23D25760H0006D7FAH@igracki.jana.berlinet.de>:

> Hi! > > Is there a method/function I can call when THE PROGRAM wants to > snapshot the windows position/size? > Like it does the menu in the top border, but I want to do it from my > application, CxBar, which optionally can switch off the window > borders, and with that, the snapshot menuitem isn't there;-( #define MUIM\_Window\_Snapshot 0x8042945e /\* V11 \*/ /\* private \*/ struct MUIP Window Snapshot { ULONG MethodID; LONG flags; }; flags==0 => unsnapshot position flags==1 => snapshot position This method will be public in MUI V18. BTW... just in case you forgot. You can unsnapshot a window by doubleclicking on the snapshot gadget. -- Greetings, Stefan

# <span id="page-19-0"></span>**1.26 The Hacker's Guide to MUI - Undocumented items - MUIM\_Window\_ActionIconify**

```
3.7 MUIM_Window_ActionIconify [SAFE]
Christian Stieber wrote
> > That's an interersing topic. How do others handle multiple projects
> > with MUI?
>
> One app object. SInce MUI doesn't let me iconify specific windows,
> it just isn't implemented.
Write a subclass of window class, override the method
#define MUIM_Window_ActionIconify 0x80422cc0 /* private */ /* V18 */
and do whatever you wish. Make sure to give feedback!
If you dont override it, it does
set(_app(obj),MUIA_Application_Iconified,TRUE);
--
Greetings, Stefan
```
# <span id="page-19-1"></span>**1.27 The Hacker's Guide to MUI - Undocumented items - MUIA\_Text\_HiCharIdx**

```
3.8 MUIA_Text_HiCharIdx [SAFE]
SG> However if I want to create the label object by hand with
SG> the TextObject class I cannot use
SG>
```

```
SG> obj = TextObject,
SG> MUIA_Text_Contents, "F_oo",
SG ...
SG> End;
Just use this private tag:
#define MUIA Text HiCharIdx 0x804214f5
and do something like that:
obj=TextObject,
   MUIA_Text_HiCharIdx, '_',
   MUIA Text Contents, "F_oo",
   ...,
   End;
This tag will simply underscore the character in the string
that follows the one gived as his argument.
However, i'm not sure of this. Just try!
```
#### <span id="page-20-0"></span>**1.28 The Hacker's Guide to MUI - Undocumented items - MUIM\_GoActive/GoInactive**

3.9 MUIM\_GoActive/GoInactive [SAFE]

Considering the "active gadget" problem, I'm working on a solution. MUI basically does have methods like MUIM\_GoActive and MUIM\_GoInactive which indicate whether an object gets activated/deactivated. I'm not absolutey confident with their behaviour yet, so they're still private and subject to change. If you want to experiment with that, here we go:

#define MUIM\_GoActive 0x8042491a #define MUIM\_GoInactive 0x80422c0c

Note that you may not send these methods yourself, they are sent to you by MUI when your object becomes the active one. Also note that these methods are still subject to change, so please don't release code based on this yet without contacting me first!

BTW, if you pass these methods to your superclass, MUI will draw the active object frame. If you dont, nothing will be drawn and you're responsible for displaying this state yourself, e.g. with a cursor. Remember not to draw anything outside of MUIM\_Draw, use MUI\_Redraw() instead!

```
--
Greetings, Stefan
```
some notes:

Seems you don't get these events when selected by the tab-key; you have to physically set yourself as MUIA\_Window\_ActiveObj, e.g. when

you get a mouse-click within your bounds, then you get an MUIM\_GoActive immediately and subsequently a MUIM\_GoInactive when you get deselected... (although sometimes you don't get this event when activating a StringObject with a click).

There's also something very weird; although I'm using an MUI\_EventHanderNode, I still get MUIM\_HandleInput method calls occasionally, which I seem to need to handle in order to be sure of picking up all MUIKEY events...

Still... Stefan never said it worked... !

Ellis.

#### <span id="page-21-0"></span>**1.29 The Hacker's Guide to MUI - Undocumented items - MUIA\_Prop\_DoSmooth**

3.10 MUIA\_Prop\_DoSmooth [SAFE]

This is not an option of the list, the prop object of the scrollbar does it automatically. This implies however that the linkage between your scrollbar and listobject is based on pixels, not lines.

If this is the case, simply set the

#define MUIA\_Prop\_DoSmooth 0x804236ce

to TRUE to enable smoothing.

#### <span id="page-21-1"></span>**1.30 The Hacker's Guide to MUI - Undocumented items - MUIM\_Create/DeleteShortHelp**

3.11 MUIM\_Create/DeleteShortHelp [SAFE]

Area.mui/MUIM\_CreateShortHelp

NAME MUIM\_CreateShortHelp (V11) SYNOPSIS

DoMethod(obj,MUIM\_CreateShortHelp,LONG mx, LONG my);

FUNCTION Allows dynamic creation of help bubble texts.

When MUI is about to show a help bubble, it does not simply use the MUIA\_ShortHelp field of area class. Instead, it sends a MUIM\_CreateShortHelp to the object in question and uses the return value as text for the bubble.

When MUIM\_CreateShortHelp reaches area class, it just returns the contents of MUIA ShortHelp, so you needn't care about this method if you only have static, non-changing help bubbles.

However, if your help bubble texts depend on some internal states of your objects or on the mouse position within your objects, you have to create a subclass which overrides MUIM\_CreateShortHelp, creates a custom text string and returns it. You can dynamically allocate memory here. MUI will call the method MUIM\_DeleteShortHelp after the bubble has disappeared to give you a chance to free this memory again. TNDHTTS mx - current x position of mouse my - current y position of mouse Since MUI does (unfortunately) not use relative coordinates at all, these two aren't relative either. RESULT You must return a pointer to a string or NULL if you failed to create one. MUI will not show any bubble at all if you return NULL, so you can use this to selectively supply bubble help only on certain areas of your object. NOTES This method is sent by MUI. Never send it yourself. MUI will not free the string you return. You must take care of this yourself, e.g. by using static text or by freeing anything you allocated in the following MUIM\_DeleteShortHelp method. Even when overriding MUIM\_CreateShortHelp, you \*must\* set MUIA\_ShortHelp of your object to something different from NULL. MUI will find out that your object actually has a bubble help by directly checking the contents of MUIA\_ShortHelp in the instance data of area class due to speed reasons. EXAMPLE Suggested use is something like  $obj = NewObject(..., MULA\_ShortHelp, TRUE, ...);$ and then override these methods in obj's class. ULONG MUIM\_CreateShortHelp(...) { STRPTR help; int  $mx = msg->mx;$ int my =  $msq$ ->my;  $mx$  -= \_mleft(obj); // make coordinates relative  $my == mtop(obj);$ 

```
// no bubble at all if mouse is in a 10 pixel
// wide x-region at the edge of the object.
if (mx < 10 || mx > _mwidth(obj)-10)return(NULL);
```

```
// allocate space for bubble text
     if (!(help=AllocVec(300,MEMF_ANY)))
        return(NULL);
     // fill help string with some dynamic text
     sprintf(help, "Yahoo... very dynamic... %ld %ld", mx, my);
     return(help);
  }
  ULONG MUIM_DeleteShortHelp(...)
  {
     FreeVec(msg->help);
     return(0);
  }
    SEE ALSO
  MUIM_DeleteShortHelp, MUIM_CreateBubble, MUIM_DeleteBubble,
  MUIA_ShortHelp
Area.mui/MUIM_DeleteShortHelp
    NAME
 MUIM_DeleteShortHelp (V11)
    SYNOPSIS
  DoMethod(obj,MUIM_DeleteShortHelp,STRPTR help);
    FUNCTION
  Delete the string that MUIM_CreateShortHelp might have
  allocated.
  MUI will call this method if you returned a custom text
  in MUIM_CreateShortHelp when the bubble has disappeared.
  You can free memory that you allocated for the dynamic
  bubble text here.
    INPUTS
  help - the STRPTR you previously returned in
         MUIM_CreateShortHelp.
    RESULT
  return NULL in every case.
    SEE ALSO
  MUIM_CreateShortHelp, MUIM_CreateBubble, MUIM_DeleteBubble,
  MUIA_ShortHelp
```
# <span id="page-23-0"></span>**1.31 The Hacker's Guide to MUI - Undocumented items - Dtpic.mui**

```
3.12 Dtpic.mui
Hi
If you don't want to compile the datatypes example (from MUIUndoc) you don't
have to. Stefan did it first and placed in Dtpic.mui :-) The only missing
thing is the tag value:
#define MUIA_Dtpic_Name 0x80423d72
And now you can...
obj=MUI_NewObject("Dtpic.mui",
   MUIA Dtpic Name, "my favourite picture",
   End;
Of course I don't know if this will change in future. Please ask... you know
who!
--
O-=-=-=-=-=-=-=-=-=-=-=-=-=-=-=-=-=-=-=-=-=-=-=-=-=-=-O
| Szymon Ulatowski szulat@arrakis.cs.put.poznan.pl |
O-=-=-=-=-=-=-=-=-=-=-=-=-=-=-=-=-=-=-=-=-=-=-=-=-=-=-O
```
#### <span id="page-24-0"></span>**1.32 The Hacker's Guide to MUI - Undocumented items - MUIV CreateBubble DontHidel**

3.13 MUIV\_CreateBubble\_DontHidePointer [SAFE]

Kai Hofmann wrote in article <60809241@informatik.uni-bremen.de>:

> The bubble comes up without problems in MUI 3.8, but then a disaster > happens - the mous pointer is INVISIBLE within the window as long as the > Bubble is displayed! Moving the mousepointer outside the window will show > another problem - when the bubble includes a part of the window border, > the window looks ugly, because the part of the bubble is still displayed > in BLUE (active window) color, instead of grey (inactive window). > > Surprise surprise, when moving the window (in blind mode, because you can not > see the mouse pointer) - then the bubble help including the copied window > part stays at its position (should be moved with the window).

The pointer problem will be fixed in the next version of MUI. A new flag,

#define MUIV\_CreateBubble\_DontHidePointer (1<<0)

can then be passed to MUIM\_CreateBubble to prevent MUI from hiding the pointer. You can already implement this flag if you want, it's a NO-OP in MUI 3.8.

As a workaround for 3.8, you might want to call ClearPointer() directly after MUIM\_CreateBubble to get the pointer back. Please take care not to use this workaround if libversion(MUIMasterBase)!=19.

Also, the next MUI will automatically move and depth arrange bubbles along with their parent windows. There is no easy workaround for this in MUI 3.8.

Even with a new MUI, on unusual occasions, some "visually unattractive" things might still happen. This is a result of the "hacky" transparency implementation and cannot be solved completely with the current intuition and layers libraries.

```
--
Greetings, Stefan
```
#### <span id="page-25-0"></span>**1.33 The Hacker's Guide to MUI - Others**

- 4 Some other fine things
- 4.1 Customizing Drag & Drop operations
- 4.1.1 All Good Things
- 4.2 680x0 optimized versions
- 4.3 RastPort troubles
- 4.4 OM\_ADD/REMMEMBER
- 4.5 Clipping
- 4.6 AboutMUI calling tecniques
- 4.7 MUIC\_Imagedisplay & MUIC\_Popimage
- 4.8 MUIC\_Framedisplay & MUIC\_Popframe
- 4.9 mad\_Flags & mri\_Flags
- 4.10 \_parent(obj)
- 4.11 Radio.mui

#### <span id="page-25-1"></span>**1.34 The Hacker's Guide to MUI - Others - Drag & Drop**

4.1 Customizing Drag & Drop operations [SAFE]

Hi!

Here's the experimental API on customizing drag & drop operations, which

means starting d&d under program control and creating custom drag images. Feel free to test it but beware... things might change. Make sure to report your experiences to this list! To initiate D&D on an object, send it the method #define MUIM\_DoDrag 0x804216bb /\* private \*/ /\* V18 \*/ struct MUIP\_DoDrag { ULONG MethodID; LONG touchx; LONG touchy; ULONG flags; };  $\leftrightarrow$  $/*$  private  $*/$ touchx/y are the "handle" position relative to the objects left/top. flags has to be 0. Whenever d&d is initiated (either like above or under user control), MUI will send the object some methods to create the dragging image. Override them to customize the image. #define MUIM\_CreateDragImage 0x8042eb6f /\* private \*/ /\* V18 \*/ struct MUIP\_CreateDragImage { ULONG MethodID; LONG touchx; LONG touchy; ULONG ← flags;  $};$  /\* private \*/ #define MUIM\_DeleteDragImage 0x80423037 /\* private \*/ /\* V18 \*/ struct MUIP\_DeleteDragImage { ULONG MethodID; struct MUI\_DragImage \*di; }; /\*  $\leftrightarrow$ private \*/ MUIM\_CreateImage has to return an allocated struct MUI\_DragImage: struct MUI\_DragImage { struct BitMap \*bm; WORD width; /\* exact width and height of bitmap  $*/$ WORD height; WORD touchx; /\* position of pointer click relative to bitmap  $*/$ WORD touchy; ULONG flags;  $/*$  must be set to  $0 * /$ }; MUIM\_DeleteDragImage has to free the structure and bitmap allocated by MUIM\_CreateDragImage. If you do not override these methods, area class will create a drag image that contains a copy of the complete object. Never send Create/DeleteDragImage methods yourself! --

```
Greetings, Stefan
```
## <span id="page-26-0"></span>**1.35 The Hacker's Guide to MUI - Others - Drag & Drop - Gilles says ALL!**

4.1.1 All Good Things [SAFE] Thanks to Gilless Masson for the text below: well... go on :)

MUIM\_DragQuery, you should know what it does :) MUIM\_DragDrop too.

MUIM DragBegin is called after a MUIV DragQuery Accept reply of DragQuery. If you call the supermethod, the dropmark will be drawn around the full object, else it will not be drawn. MUIM\_DragReport is called after MUIM\_DragBegin, and for each mouse moves. What can be done is : - redraw all or part of the object, but only when msg->update is TRUE. - return one of the special values : o MUIV DragReport Abort : stop to use this object as dropable one. o MUIV\_DragReport\_Continue : continue default mui stuff (stay drop object if in object bounds) o MUIV\_DragReport\_Lock : keep this object as current droppable one, even if mouse is not on it ! o MUIV\_DragReport\_Refresh : need to redraw something in the object. MUIM\_DragReport method will be re-called by MUI with msg->update set to TRUE.

Using MUIV\_DragReport\_Refresh to ask for a redraw is needed because any redraw will be clipped by the dragged layer if it is visible. When you return MUIV\_DragReport\_Refresh, MUI will close the dragged layer to permit a correct redraw, will call MUIV\_DragReport\_Refresh with msg->update set to TRUE to tell you that you can make a MUI Redraw(obj, MADF\_DRAWUPxxxx), and will re-open the dragged layer after.

MUIM\_DragFinish is called after MUIM\_DragReport have returned MUIV\_DragReport\_Abort (or MUIV\_DragReport\_Continue and mouse is not on the object). You can call the redraw method in it, and return  $0$ , or call the supermethod which will erase the standard dropmark (which were drawn by MUIM\_DragBegin supermethod).

That's all folks ;)

Gilles Masson

#### <span id="page-27-0"></span>**1.36 The Hacker's Guide to MUI - Others - Optimized versions?**

4.2 About 680x0 optimized versions of MUI

Hello MUI users!

I have recently been getting a lot of inquiries about processor optimized versions of the MUI libraries. Sorry, I wasn't able to reply to each of them individually. This article is meant to be a kind of a "public answer" on this topic.

There are currently \*no\* optimized versions of MUI for 020, 030, 040 or 060 processors. These versions are planned for a later release as a special bonus for registered users. Please do not ask me about specific release dates yet, I really don't know when this will happen. Anyway, I'll do my best to let it happen quickly.

So again, processor optimized versions are not yet done but will be available some day. However, they'll only work for registered users. The public demo will always use plain 68000 code.

I apologize for including the string "generic 68000 version" in the About window of MUI 3.8. This mistake was probably the cause for the current confusion about the availability of other releases. Please be patient.

Let me answer another big part of the questions in my email folder as well. Due to popular demand, you can now use the secure First Virtual internet payment system to register MUI online. Please check our web site at http://www.sasg.com/ for details.

-- Greetings, Stefan

#### <span id="page-28-0"></span>**1.37 The Hacker's Guide to MUI - Others - Rastport troubles**

4.3 Rastport troubles

Hi!

You are allowed to modify the APen (SetAPen()) of a Rastport during a MUIM\_Draw method. All other values (BPen, DrawMode, Font, etc.) must be preserved. Thus, if your draw method modifies them, you have to save the previous value and restore it before the draw method exits.

If you change lots of values and your draw method is speed critical (eg because you create many instances of this object), it is suggested to clone the Rastport in your instance data and use this private copy for rendering.

Cloning of a Rastport could be done in your MUIM\_Show method like this:

```
struct MyInstanceData
{
   ...
   struct RastPort rp;
   ...
};
mydata->rp = *\_rp(obj);
```
Then, in your draw method, render to  $\text{imydata-}\text{y}$  instead of \_rp(obj) and feel free to modify your private rastport at will.

--

Greetings, Stefan

#### <span id="page-29-0"></span>**1.38 The Hacker's Guide to MUI - Others - OM\_ADD/REMMEMBER**

```
4.4 OM_ADD/REMMEMBER
```

```
Maik Schreiber wrote in article <zFDHLMD4F16aUz1@blizzy.dame.de>:
> Is the following behaviour guaranteed in MUI?
>
> DoMethod(group, OM_ADDMEMBER, obj); // child will be added
> DoMethod(group, OM_ADDMEMBER, obj); // nothing will happen, since it is
                                       // added already
\rightarrow> DoMethod(group, OM_REMMEMBER, obj); // child will be removed
> DoMethod(group, OM_REMMEMBER, obj); // nothing will happen, since it is
> // removed already
\rightarrow>
> Does the same apply to Application class with Window objects?
>
> I hope that you (Stefan) will answer both questions with yes, because that
> simplifies a lot concerning dynamic adding of children to objects.
This is completely wrong and can cause major trouble! Never ever do
this!
--
```

```
Greetings, Stefan
```
### <span id="page-29-1"></span>**1.39 The Hacker's Guide to MUI - Others - Clipping**

```
4.5 Clipping
```
Christian Stieber wrote

> clip the cells at the edges. Normal area class objects are still > difficult to clip (lots of "assume MUI does it this way" stuff around > the InstallClipRegion() (or whatever the function is called -:() > (just a hint, in case Stefan reads this...).

Normal area class objects are very easy to clip :) as long as you use the muimaster.library calls MUI\_InstallClipping() and MUI\_RemoveClipping(). Never ever use any other clip region calls besides those provided by MUI!

-- Greetings, Stefan

# <span id="page-29-2"></span>**1.40 The Hacker's Guide to MUI - Others - AboutMUI**

```
4.6 AboutMUI calling tecniques
Without notify (ie return ids):
case MENU_ABOUTMUI:
     DoMethod(ApplicationObject,MUIM_Application_AboutMUI,MainWindow);
With notify:
```

```
DoMethod(MENU_ABOUTMUI,MUIM_Notify,MUIA_Menuitem_Trigger,MUIV_EveryTime,
     ApplicationObject,2,MUIM_Application_AboutMUI,MainWindow);
```
# <span id="page-30-0"></span>**1.41 The Hacker's Guide to MUI - Others - MUIC\_ImageDisplay & MUIC\_Popimage**

```
4.7 MUIC_Imagedisplay & MUIC_Popimage
MUIA_Imagedisplay_Spec is the same for MUIC_Popimage object
as MUIA_Pendisplay_Spec is for MUIC_Poppen object.
MUIA_Imageadjust_Type permit to choose what kind of images will be
selectables in the popup window, giving it MUIV_Imageadjust_xxx
special values.
struct MUI_ImageSpec is the same as struct MUI_PenSpec but for
image/popimage objects.
an example:
Child, data->mcp_PenList = PoppenObject,
 MUIA_CycleChain, 1,
 MUIA_Window_Title, "List Pen",
 MUIA_Draggable, TRUE,
 MUIA_ShortHelp, "Adjust Color of List Pen.",
End,
Child, data->mcp_BG_List = MUI_NewObject(MUIC_Popimage,
 MUIA_CycleChain, 1,
 MUIA_Imageadjust_Type, MUIV_Imageadjust_Type_Background,
 MUIA_Window_Title, "List Background",
 MUIA_Draggable, TRUE,
 MUIA_ShortHelp, "Adjust List Background.",
End,
In MUIM Settingsgroup ConfigToGadgets :
{
  LONG ptrd;
  if (ptrd = DoMethod(msg->configdata,MUIM_Dataspace_Find,MUICFG_Pen_List))
    set(data->mcp_PenList,MUIA_Pendisplay_Spec,ptrd);
  else
```

```
set(data->mcp_PenList,MUIA_Pendisplay_Spec,DEFAULT_PEN_LIST);
 }
 {
  LONG ptrd;
  if (ptrd = DoMethod(msg->configdata,MUIM_Dataspace_Find,MUICFG_BG_List))
    set(data->mcp_BG_List, MUIA_Imagedisplay_Spec, ptrd);
  else
    set(data->mcp_BG_List, MUIA_Imagedisplay_Spec, DEFAULT_BG_LIST);
}
In MUIM Settingsgroup GadgetsToConfig :
 {
  LONG ptrd;
  get(data->mcp_PenList, MUIA_Pendisplay_Spec, &ptrd);
  if (ptrd)
    DoMethod(msq->configdata, MUIM_Dataspace_Add, ptrd, sizeof(struct MUI_PenSpec ←
        ), MUICFG Pen List);
 }
 {
  LONG ptrd;
  get(data->mcp_BG_List, MUIA_Imagedisplay_Spec, &ptrd);
  if (ptrd)
    DoMethod(msg->configdata, MUIM_Dataspace_Add, ptrd, sizeof(struct ←
        MUI_ImageSpec), MUICFG_BG_List);
 }
After, a successfull
DoMethod(obj, MUIM_GetConfigItem, MUICFG_Pen_List, &ptrd)
will give a (struct MUI PenSpec *) ptrd usable in MUI ObtainPen()
for example.
And a successfull
DoMethod(obj, MUIM_GetConfigItem, MUICFG_BG_List, &ptrd)
will give a (struct MUI_ImageSpec *) ptrd usable as MUIA_Background
or MUIA_Image_Spec value.
```
# <span id="page-31-0"></span>**1.42 The Hacker's Guide to MUI - Others - MUIC\_Framedisplay && MUIC\_Popframe**

4.8 MUIC\_Framedisplay & MUIC\_Popframe

See

chapter 4.7 , they would probably work similar.

If someone has a complete example or a better explanation for both 4.7 & 4.8, simply email me!

These classes are really needed for a configurable application and they should be documented in the official MUI documentation.

```
MUIA_Framedisplay_Spec is defined as 0x... ,
but i don't really know where to use the FrameSpec in an Area class.
For better understanding look there:
****************************************************************************
** Class Tree
****************************************************************************
**
** rootclass (BOOPSI's base class)
** +--Notify (implements notification mechanism)
** ! +--Area (base class for all GUI elements)
                         (displays frame specification)
** ! ! \--Popframe (popup button to adjust a frame spec)
** ! +--Imagedisplay (displays image specification)
** ! ! \--Popimage (popup button to adjust an image spec)
** ! +--Pendisplay (displays a pen specification)
                          (popup button to adjust a pen spec)
** ! +--Group (groups other GUI elements)
** ! +--Register (handles page groups with titles)
** ! ! \--Penadjust (group to adjust a pen)
** ! +--Frameadjust (group to adjust a frame)
** ! +--Imageadjust (group to adjust an image)
```
#### <span id="page-32-0"></span>**1.43 The Hacker's Guide to MUI - Others - mad\_Flags & mri\_Flags**

4.9 mad\_Flags & mri\_Flags

<This section is completly unofficial, results are not guaranteed> <The define names are invented by me. Use at your own risk

Unofficial flags: (valid only while MUIM\_Draw)

#define MADF\_OBJECTVISIBLE (1<<14) // The object is visible

#define MUIMRI\_INVIRTUALGROUP (1<<29) // The object is inside a virtual group #define MUIMRI\_ISVIRTUALGROUP (1<<30) // The object is a virtual group

A note for Stefan: Don't hate me... i really like knowledge :-)

#### <span id="page-32-1"></span>**1.44 The Hacker's Guide to MUI - Others - \_parent(obj)**

```
4.10 parent(obj)
```
If you want to use \_parent(obj) you need to change the structure MUI NotifyData. His priv2 field is equal to xget(obj,MUIA Parent).

```
<muiundoc.h>
struct MUI_NotifyData
{
  struct MUI_GlobalInfo *mnd_GlobalInfo;
  ULONG mnd_UserData;
  ULONG mnd ObjectID;
  ULONG priv1;
  Object *mnd_ParentObject; // The name may not be the real one
  ULONG priv3;
  ULONG priv4;
};
#define _parent(obj) (muiNotifyData(obj)->mnd_ParentObject) /* valid between ←-
  MUIM_Setup/Cleanup */
Please use xget(obj,MUIA_Parent) instead.
```
# <span id="page-33-0"></span>**1.45 The Hacker's Guide to MUI - Others - Radio.mui**

4.11 Radio.mui

>Sounds like Radio.mui is a subclass of group.mui, isn't it ?

That would seem to be the case. It is also possible (although very likely inappropriate and illegal...) to set up a 2-dimensional radio 'group' with an improper number of children, and use MUIM\_Group\_InitChange/ExitChange, to DoMethod(radioobj, OM\_ADDMEMBER, HVSpace); and pad to a full x\*y number of components, resulting in an 'uneven' radiogroup (IE a 2\*3 grid of radiobuttons, with 5 buttons and a space lowerleft). As long as the number of 'children' is correct for the column/row setting before the window is opened, this works like a charm.

jn

```
In a wonderful message dated of Sun, 17 Aug 1997 11:33:55 +0100, about:Re: ←
   Horizontal radio ?
the mighty Thomas Wilhelmi wrote:
 >>Is there any way to have a horizontal radio buttons range instead of a
 >>vertical one ?
 TW>
 TW> Try to set
 TW>
 TW> MUIA_Group_Horiz,TRUE
 TW>
 TW> this should work. I'm not quite sure but I think I tried it
 TW> once by myself.
This works!
This is so simple that I hadn't thought of it myself :)
Thank a lot.
```
-- \*JeJe\*. jerfl@mail.cpod.fr / jeje@ramses.fdn.org

## <span id="page-34-0"></span>**1.46 The Hacker's Guide to MUI - Internals**

- 5 MUI internals
- 5.1 MUIA\_Background
- 5.2 AppMessage
- 5.3 MUI\_DisposeObject

#### <span id="page-34-1"></span>**1.47 The Hacker's Guide to MUI - Internals - MUIA\_Background**

5.1 MUIA\_Background

Steve Koren wrote in article <yam6986.2967.143671672@mail.frii.com>:

> I have a MUIA\_Background problem I don't quite understand.

MUI tries to do some tricky optimizations on backgrounds. Eg, when a window is first opened, it's filled completely with the window background. The following gadget rendering will skip drawing the background again if it's equal to the windows background.

>From your explanations, it sounds like MUI messes something up here. But

I currently dont have any clue why and how and where.

-- Greetings, Stefan

#### <span id="page-34-2"></span>**1.48 The Hacker's Guide to MUI - Internals - AppMessage**

5.2 AppMessage

Trond Werner Hansen wrote in article <Pine.SGI.3.95.970208155124.13090B-100000@storm.stud.ntnu.no>:

> What kind of "checks" does MUI do on a received AppMessage?

- > I can't get MUI apps to "understand" appmessages sent by
- > my Workbench replacement. The AppMessages are???@lied by ???Â but
- > nothing happens. (ie. no entries are added to, say, the AppWindow demo in
- > the MUI-archive)

```
#define IsAppMessage(imsg) (((struct AppMessage *)imsg)->am_Type== ←-
   AMTYPE_APPWINDOW && ((struct AppMessage *)imsg)->am_ID==APPMESSAGE_ID)
if (IsAppMessage(imsg))
{
  if (((struct AppMessage *)imsg)->am_UserData)
   {
      set((APTR)((struct AppMessage *)imsg)->am UserData,MUIA AppMessage,imsg);
   }
  ReplyMsg((struct Message *)imsg);
}
```
# <span id="page-35-0"></span>**1.49 The Hacker's Guide to MUI - Internals - MUI\_DisposeObject()**

```
5.3 MUI_DisposeObject()
For external classes, MUI stores the library base pointer in the h_Data
field of the class structure. Thus, MUI closes libraries on
MUI_DisposeObject only if (cl->cl_ID && cl->cl_Dispatcher.h_Data):
VOID __asm __saveds MUI_DisposeObject(_a0 APTR obj)
{
        if (obj)
        {
                struct IClass *cl = OCLASS(obj);
                DisposeObject(obj);
                if (cl->cl_ID && cl->cl_Dispatcher.h_Data)
                        CloseLibrary((struct Library *)cl->cl_Dispatcher.h_Data);
        }
}
```
### <span id="page-35-1"></span>**1.50 The Hacker's Guide to MUI - Examples**

6 Examples 6.1 Datatypes

# <span id="page-35-2"></span>**1.51 The Hacker's Guide to MUI - Examples - Datatypes**

```
6.1 Datatypes
#include "symbols.h"
#include "muimaster_protos.h"
#include "muimaster_pragmas.h"
```

```
#include <datatypes/pictureclass.h>
#include <clib/datatypes_protos.h>
#include <pragmas/datatypes_pragmas.h>
/*
** Make sure to *always* use V43 datatype tags, even if you dont
** have a gfxboard yourself and still use older datatypes.
** If you don't, your program will annoy many gfxboard-users!
** Check aminet for developer material!
*/
#include <datatypes/pictureclassext.h>
#define CLASS MUIC_Dtpic
#define SUPERCLASS MUIC_Area
struct Data
{
struct Library *dtbase;
#define DataTypesBase (data->dtbase)
 char *name;
APTR dto;
struct BitMapHeader *bmhd;
struct BitMap *bitmap;
};
#include "copyright.h"
/* $setver$ */static const char UserLibID[] = "$VER: "CLASS" 19.10 (05.02.97)" FULLVERS;
#define VERSION 19
#define REVISION 10
#include "classheader.c"
/* ------------------------------------------------------------------------- */
ULONG mNew(struct IClass *cl,Object *obj,Msg msg)
{
struct Data *data;
 if (!(obj=(Object *)DoSuperMethodA(cl,obj,msg)))
  return(0);
 data = INST\_DATA(cl, obj);ClearInstanceData(data);
 data->name = (char *)GetTagData(MUIA_Dtpic_Name,NULL,inittags(msg));
 /* tell MUI not to care about filling our background during MUIM Draw */set(obj,MUIA_FillArea,FALSE);
return((ULONG)obj);
}
```

```
/*
** free the datatypes object.
** called from cleanup method or when setup failed somehow
\star/static VOID freedto(struct Data *data)
{
data->bitmap = NULL;
 data->bmhd = NULL;
 if (data->dto)
 {
  DisposeDTObject(data->dto);
  data->dto = NULL;
 }
 if (data->dtbase)
 {
   CloseLibrary(data->dtbase);
   data->dtbase = NULL;
 }
}
ULONG mSetup(struct IClass *cl,Object *obj,Msg msg)
{
 struct Data *data = INST_DATA(cl,obj);
 if (!DoSuperMethodA(cl,obj,msg))
  return(FALSE);
 if (data->name)
 {
   if (data->dtbase = OpenLibrary("datatypes.library",39))
   {
     /* tell DOS not to bother us with requesters */struct Process *myproc = (struct Process *)FindTask(NULL);
     APTR oldwindowptr = myproc->pr_WindowPtr;
     myproc->pr_MindowPtr = (APTR) - 1;/* create the datatypes object */data->dto = NewDTObject(data->name,
       DTA_GroupID , GID_PICTURE,
       OBP_Precision , PRECISION_EXACT,
       PDTA_Screen , _screen(obj),
       PDTA_FreeSourceBitMap, TRUE,<br>PDTA_DestMode , MODE V43,
       PDTA DestMode
       PDTA_UseFriendBitMap , TRUE,
       TAG_DONE);
     myproc \rightarrow pr WindowPtr = oldwindowptr;
     /* do all the setup/layout stuff that's necessary to get a bitmap from the \leftrightarrowdto \star//* note that when using V43 datatypes, this might not be a real "struct \leftrightarrowBitMap *" */
```
}

{

}

{

```
if (data->dto)
     {
       struct FrameInfo fri = {NULL};
       DoMethod(data->dto,DTM_FRAMEBOX,NULL, &fri, &fri, sizeof(struct FrameInfo),0) ←
          ;
       if (fri.fri_Dimensions.Depth>0)
       {
         if (DoMethod(data->dto,DTM_PROCLAYOUT,NULL,1))
         {
           get(data->dto,PDTA_BitMapHeader,&data->bmhd);
           if (data->bmhd)
           {
             GetDTAttrs(data->dto,PDTA_DestBitMap,&data->bitmap,TAG_DONE);
             if (!data->bitmap)
               GetDTAttrs(data->dto, PDTA_BitMap, &data->bitmap, TAG_DONE);
             if (data->bitmap)
             {
               return(TRUE);
             }
           }
         }
       }
     }
   }
 }
 freedto(data) :
 return(TRUE);
ULONG mCleanup(struct IClass *cl,Object *obj,Msg msg)
struct Data *data = INST_DATA(cl,obj);
freedto(data);
 return(DoSuperMethodA(cl,obj,msg));
ULONG mAskMinMax(struct IClass *cl,Object *obj,struct MUIP_AskMinMax *msg)
struct Data *data = INST_DATA(cl,obj);
 struct MUI MinMax *mi;
 DoSuperMethodA(cl,obj,msg);
mi = msg->MinMaxInfo;
 if (data->bitmap)
 {
  mi->MinWidth += data->bmhd->bmh_Width ;
   mi->MinHeight += data->bmhd->bmh_Height;
```

```
mi->DefWidth += data->bmhd->bmh Width ;
  mi->DefHeight += data->bmhd->bmh_Height;
  mi->MaxWidth += data->bmhd->bmh_Width ;
  mi->MaxHeight += data->bmhd->bmh_Height;
 }
/* if we have no bitmap, our object's size will be 0 */return(0);
}
ULONG mDraw(struct IClass *cl,Object *obj,struct MUIP_Draw *msg)
{
struct Data *data = INST_DATA(cl,obj);
DoSuperMethodA(cl,obj,msg);
if (msg->flags & MADF_DRAWOBJECT)
 {
  if (data->bitmap)
   {
    BltBitMapRastPort(data->bitmap,0s/p_rp(obj),_mleft(obj),_mtop(obj),_mwidth( ←
        obj),_mheight(obj),0xc0);
   }
 }
return(0);
}
ULONG __saveds __asm MUI_Dispatcher(register __a0 struct IClass *cl,register __a2 ←-
    Object *obj,register __a1 Msg msg)
{
switch (msg->MethodID)
{
  case OM_NEW : return(mNew (cl,obj,(APTR)msg));
  case MUIM_Setup : return(mSetup (cl,obj,(APTR)msg));
  case MUIM_Cleanup : return(mCleanup (cl,obj,(APTR)msg));
  case MUIM_AskMinMax: return(mAskMinMax(cl,obj,(APTR)msg));
  case MUIM_Draw : return(mDraw (cl,obj,(APTR)msq));
 }
return(DoSuperMethodA(cl,obj,msg));
}
```